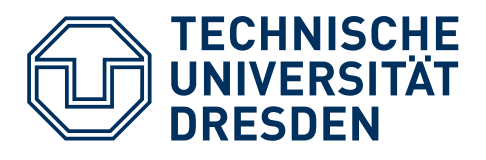

# <span id="page-0-0"></span>Internetspiel

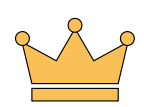

<span id="page-0-1"></span>- Verlaufsskizze für Lehrkräfte -

## **Inhaltsverzeichnis**

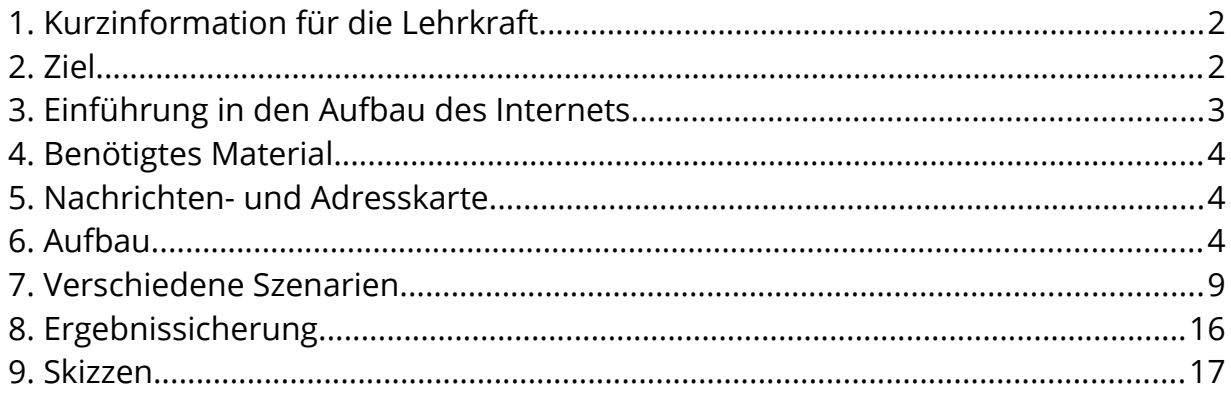

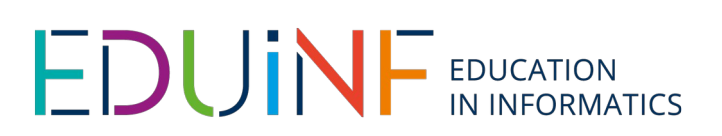

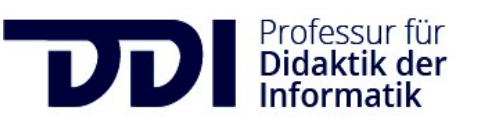

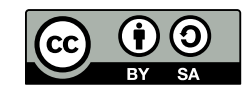

#### **Verfasser:innen:**

Erstellung des Lehr-Lern-Materials: Julia Wernecke und Christin Nenner Erstellung der Verlaufsskizze für Lehrkräfte: Julia Wernecke und Christin Nenner

#### <span id="page-1-1"></span>**1. Kurzinformation für die Lehrkraft**

**Titel des Schüler:innen – Moduls**: Das Internetspiel

**Schulstufe**: Grundschule

**Optimale Jahrgangsstufe**: 3. - 4. Klasse

**Thema**: Aufbau und Funktionsweise des Internets

**Einbindung ein den Unterricht**: Um Informationen zu einem bestimmten Thema zu suchen, nutzen die Schüler:innen im Unterricht bzw. im Rahmen der Erledigung ihrer Hausaufgaben Suchmaschinen im Internet. Um hier nicht nur die Anwendungsperspektive zu beleuchten, kann auch der Aufbau und die Funktionsweise des Internets thematisiert werden. Das Gleiche gilt für das Nutzen von Nachrichtensystemen.

**Vorkenntnisse**: keine

**Dauer**: ca. 1 – 3 h

**Lehr-/Lernziele**: Die Schüler:innen können den Aufbau des Internets grob wiedergeben. Sie können die Bestandteile nennen und ihre Funktion innerhalb des Internets grob beschreiben.

**Kurze Beschreibung**: Die Schüler:innen lernen interaktiv in einem Spiel den Aufbau und die Funktionsweise des Internets kennen. Dabei übernehmen sie verschiedene Rollen mit eigenen Aufgaben gemäß den Bestandteilen aus denen das Internet besteht. In verschiedenen Szenarien gehen die Schüler:innen verschiedene Wege und Abläufe durch, die benötigt werden, um zum Beispiel eine Nachricht über das Internet zu verschicken.

#### <span id="page-1-0"></span>**2. Ziel**

Ohne das Internet funktioniert in unserer heutigen Gesellschaft praktisch nichts mehr. Doch wie genau so ein essentieller Teil unseres Lebens aufgebaut ist und wie er funktioniert, ist vielen unbekannt. Mit diesem Spiel soll ein Grundverständnis für den Aufbau und die Funktionsweise des Internets schon Grundschulkindern ermöglicht werden. Es wird das Zusammenspiel der Komponenten Client, Provider, Router und Server anhand verschiedener Einsatzszenarien thematisiert.

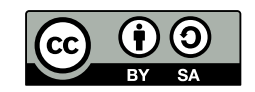

#### <span id="page-2-0"></span>**3. Einführung in den Aufbau des Internets**

Vereinfacht ist das Internet ein großes globales Netzwerk aus vielen kleinen lokalen Netzwerken. Diese bestehen aus verschiedenen Computern, die miteinander kommunizieren können.

In lokalen Netzwerken werden die Computer unterschieden in Client und Server. Die *Router* koordinieren die Kommunikation zwischen mehreren *Clients* und Servern. Der *Client* ist ein Computer, der innerhalb des Netzes kommunizieren möchte. Die *Server* bieten bestimmte Inhalte und Dienste (wie Webseiten, Dateien, Kalender etc.) innerhalb des Netzwerks an. So ein lokales Netzwerk ist z.B. in einem Haushalt zu finden, in dem es Heimrechner, Laptops, Tablets usw. gibt.

Im globalen Netzwerk kommen zu den Komponenten *Clients*, Router und Server noch weitere Elemente wie *Provider (Internetanbieter)* und *DNS-Server (Namensserver)* hinzu. Die *Provider* (*Internet-Service-Provider* (ISP)) stellen die Verbindung zu anderen Netzwerken her und sind somit eine wichtige Schnittstelle, um Zugang zum Internet zu erhalten. Den *DNS-Server (Namensserver)* kann man sich wie ein Telefonbuch vorstellen, das wie eine Tabelle mit zwei Spalten aufgebaut ist. In der einen Spalte steht die URL (Internetadresse) und in der anderen Spalte die zugehörige IP-Adresse des Servers, auf dem der Inhalt, den man mithilfe der URL aufrufen möchte, liegt.

Damit Geräte im Internet miteinander kommunizieren können, bekommt jedes Gerät eine individuelle Nummer zugewiesen, die sogenannte IP-Adresse. Mit dem *Internet Protocol (kurz: IP)* werden zudem gewisse Standards zum Austausch von Daten sichergestellt.

#### (i) **DIDAKTISCHE REDUKTION**

Im Spiel werden für die Komponenten Provider und DNS-Server die deutschen Bezeichnungen **Internetanbieter** und **Namensserver** genutzt. Der Client wird erweitert um die Person, so dass die Rolle **Person am Computer** entsteht. Die **Person am Computer** möchte eine Nachricht an eine andere Person im Internet schicken. Alle weitere Schritte, die die Rolle abarbeitet, sind die die vom **Computer** erledigt werden und normalerweise für die Person nicht sichtbar werden.

Der Begriff **Computer** steht stellvertretend für viele weitere Geräte, wie z.B. einem Tablet, Handy, Laptop, Smartwatch oder Smart-TV, mit denen man heute auf das Internet zugreifen kann.

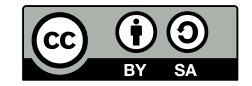

#### <span id="page-3-2"></span>**4. Benötigtes Material**

- Kreppband (für Nummern auf Kleidung)
- Material für Verbindungen zwischen Knotenpunkten (z.B. Kreppband, farbiges Klebeband, (Straßenmal-)Kreide)
- Stifte (am besten Marker)
- Schlüssel
- Druckvorlagen: Rollenverteilungskarten, Nachrichten- und Adresskarte, Adressbuch, Rollenbeschreibungen, Arbeitsblatt Ergebnissicherung

#### <span id="page-3-1"></span>**5. Nachrichten- und Adresskarte**

Im Spiel gibt es Nachrichten- und die Adresskarten. Beide Karten sind zu Beginn bei der Person am Computer. Auf die Nachrichtenkarte schreibt die Person am Computer eine persönliche Nachricht, die sie über das Internet verschicken möchte.

Auf der Adresskarte steht die Anfrage nach der Zieladresse des Nachrichtenservers (im Spiel: die Nummer des Nachrichtenservers), bei dem die Nachricht der Person am Computer abgelegt werden soll.

Bei der Person am Computer startet und endet jede Anfrage. Der Internetanbieter (technisch umgesetzt durch einen Heimrouter) und alle weiteren Router

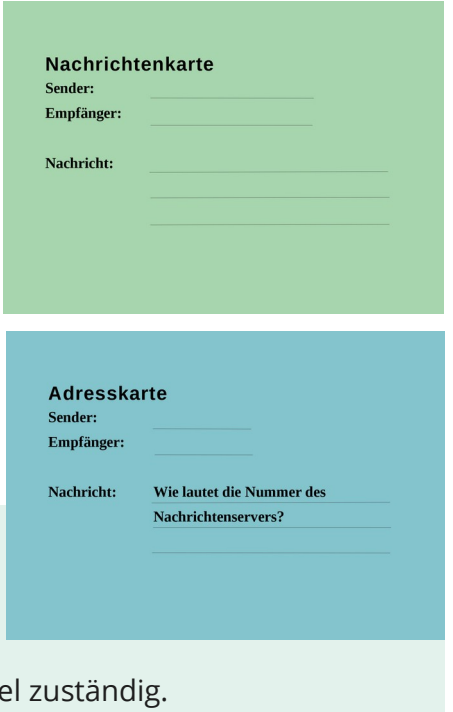

im Netz sind für die Weiterleitung bis zum jeweiligen Zi

#### <span id="page-3-0"></span>**6. Aufbau**

Die Lehrperson beginnt die Stunde mit einer kurzen Einführung ins Thema an der Tafel. Dafür gibt es verschiedene Möglichkeiten:

- Kinder erzählen, was ihnen zum Internet einfällt, mit welchen Geräten (zum Beispiel Tablet, Smartphone, Laptop, Smartwatch) und für welche Tätigkeiten (zum Beispiel Suchmaschine nutzen, Aufgaben lösen, Nachrichten verschicken, Videos schauen) sie es nutzen
- man spricht mit den Kindern über Dienste (wie zum Beispiel Anton.app, Antolin, Lernplattform Lernsax, Youtube), die sie selbst bereits nutzen

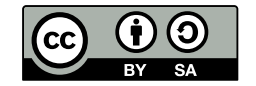

- man lässt die Kinder über die Nutzung des Computerraums (wie zum Beispiel zur Recherche im Internet) sprechen
- man schaut gemeinsam mit den Kinder zum Beispiel das Video zum Internet von der Sendung mit der Maus:
	- ◦ [https://www.wdrmaus.de/extras/mausthemen/digitalisierung/filme/](https://www.wdrmaus.de/extras/mausthemen/digitalisierung/filme/internet.php5) [internet.php5](https://www.wdrmaus.de/extras/mausthemen/digitalisierung/filme/internet.php5)

Danach werden die Rollen durch das Ziehen von Rollenverteilungskarten an die Schüler:innen verteilt. Die Rollen der Personen am Computer erfordern am meisten Leseund Schreibkompetenz.

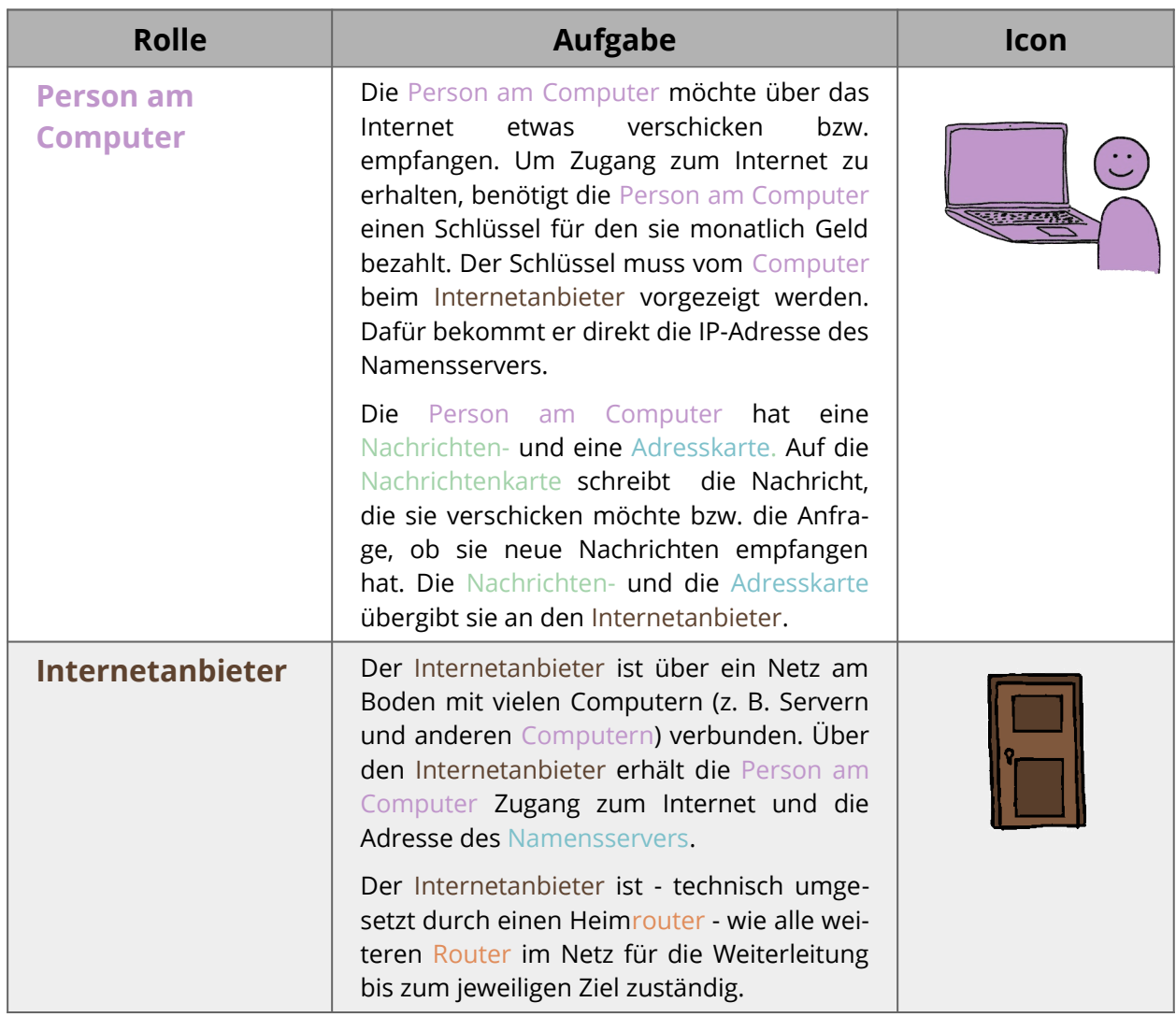

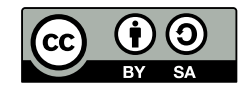

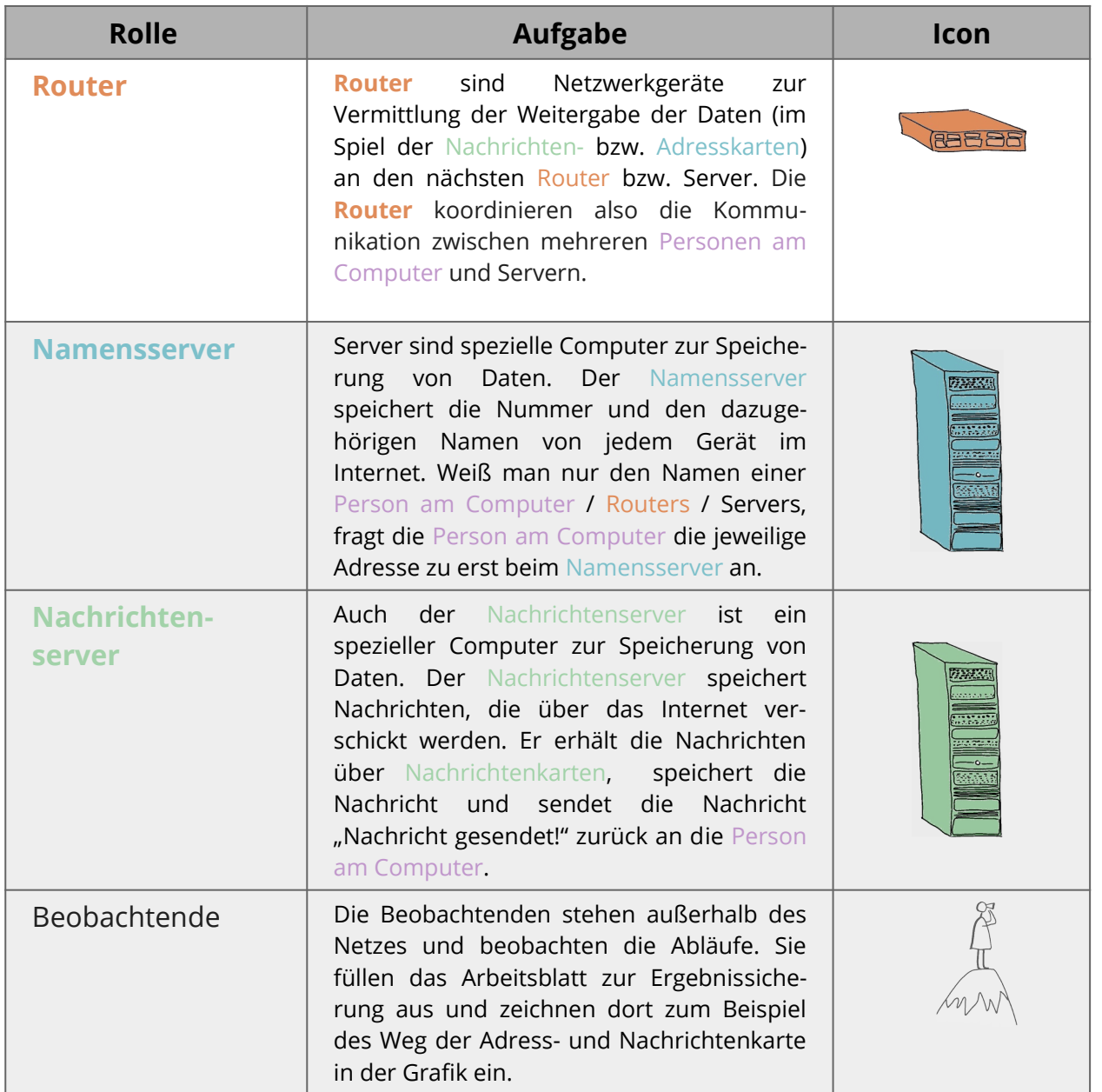

#### $\Omega$ **DIDAKTISCHE REDUKTION**

Jedes Gerät, das mit dem Internet verbunden ist, besitzt eine Nummer, die *IP-Adresse* (**IP** kurz für **I**nternet-**P**rotocol). Diese dient dazu, das jedes Gerät im Netz eindeutig identifiziert werden kann, sodass Verbindungen zwischen ihnen aufgebaut werden können. Im Rahmen des Internetspiels wird diese einfach Nummer genannt.

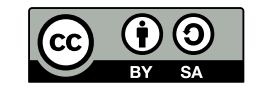

Das Netz wird mit (Straßenmal-)Kreide oder Kreppband, das auf dem Boden aufgeklebt wird, dargestellt. Die Schüler:innen stehen auf festen Positionen und sollten sich über das Ausstrecken ihrer Arme erreichen können, zum Beispiel um sich etwas zu übergeben.

Als Überblick:

- bei einer Klassenstärke von 20 Schüler:innen bilden 16 Kinder das Netz und 4 stehen als Beobachtende außerhalb.
- Die Beobachtenden bekommen das Arbeitsblatt mit dem aufgezeichneten Netz und können dort grob Bestandteile sowie den groben Ablauf dokumentieren.
- Wenn die Aufgaben an die Schüler:innen verteilt sind, kann man die Szenarien durchspielen. Die Szenarien bauen aufeinander auf.

#### $(i)$ **DIDAKTISCHE REDUKTION**

Die Verbindungen mit dem Internet werden im Spiel immer als Kabelverbindungen betrachtet. In Wirklichkeit können dies auch kabellose Verbindungen wie z.B. WLAN sein.

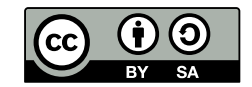

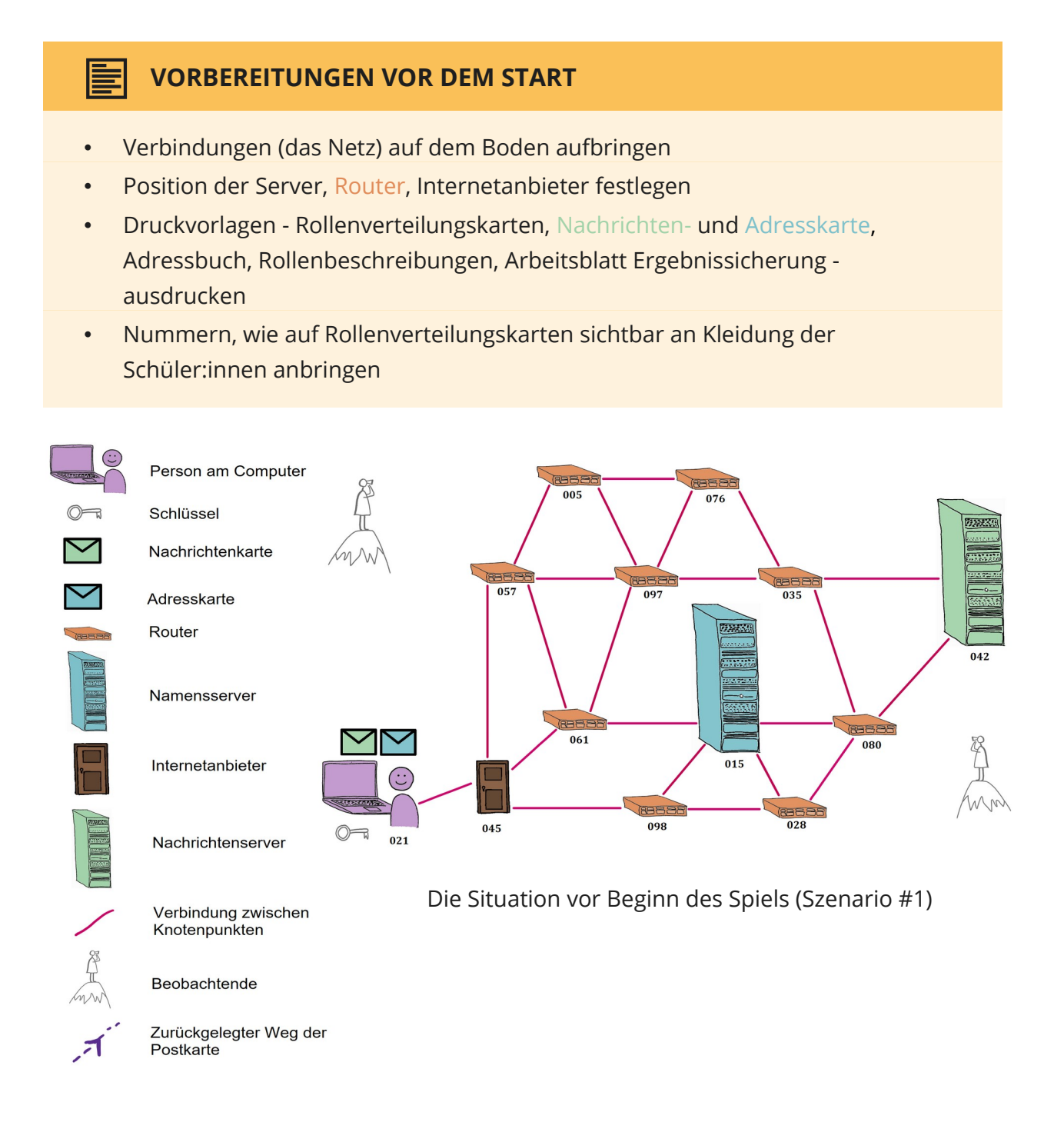

In den Grafiken zu den konkreten Schritten für die Szenarien #1 und #2 werden Pfeile zur Darstellung des (möglichen) zurückgelegten Wegs der jeweiligen Karte genutzt.

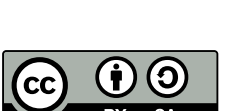

## <span id="page-8-0"></span>**7. Verschiedene Szenarien**

Im Folgenden wird das Kommunizieren im Internet thematisiert. Als Beispiel wird das Kommunizieren zwischen zwei Menschen an Internetfähigen Endgeräten genutzt. Dabei werden notwendige Schritte und Komponenten erläutert.

Die Rolle **Person am Computer** möchte eine Nachricht an eine andere Person im Internet schicken. Alle weiteren Schritte, die die Rolle abarbeitet, sind die, die vom **Computer** erledigt werden, und normalerweise für die Person nicht sichtbar werden.

#### **Zugang zum Internet (Voraussetzung für alle weiteren Szenarien)**

Zum Versenden und Empfangen von Nachrichten über das Internet benötigt die **Person am Computer** Zugang zum Internet. Dieser ist nicht kostenlos. Für ihn muss monatlich, ähnlich wie bei anderen Monatsabonnements, eine Geldsumme an einen Internetanbieter (Provider) bezahlt werden. Im Gegenzug bekommt der die **Person am Computer** Benutzernamen und Kennwort, damit sie sich authentifizieren kann. Im Internetspiel wird der erkaufte Zugang durch einen Schlüssel symbolisiert, den die **Person am Computer** dem Internetanbieter vorzeigt. In den Szenarien hat d die **Person am Computer** bereits für den Schlüssel bezahlt.

Die **Szenarien #1 und #2** stellen mit dem Senden und Empfangen von Nachrichten den Kern des Internetspiels dar. Hier steht im Mittelpunkt, dass Nachrichten an einen Server gesendet, dort gespeichert und dort wieder abgerufen werden.

Die **Szenarien #3 und #4** bauen auf die vorherigen Szenarien auf und thematisieren das Verschlüsseln von Nachrichten und den Ausfall von einzelnen Komponenten des Internets.

#### **Szenario #1: Senden einer Nachricht**

Im Szenario #1 versendet eine **Person am Computer** (Sender: 021) eine Nachricht an eine andere **Person am Computer** (Empfänger: 068). Diese Nachricht wird von der **Person am Computer** 021 über ein Netz von Routern an den Nachrichtenserver gesendet. Auf dem Nachrichtenserver wird die Nachricht gespeichert und kann von der **Person am Computer** 068 abgerufen werden. Bevor die Nachricht zum Nachrichtenserver gesendet werden kann, muss die **Person am Computer** die eindeutige Adresse (im Spiel eine dreistellige Nummer) des Nachrichtenservers anfragen. Erst wenn der **Person am Computer** die Adresse des Nachrichtenservers bekannt ist, kann die Nachricht an den Nachrichtenserver gesendet und dort gespeichert werden.

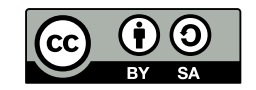

#### **KONKRETE SCHRITTE #1: VERSENDEN EINER NACHRICHT**

- Person am Computer 021 zeigt dem Internetanbieter seinen Schlüssel vor. Dafür bekommt er direkt die Nummer des Namensservers.
- Die Person am Computer 021 nimmt die Nachrichtenkarte und schreibt eine Nachricht in das Nachrichtenfeld.
- In das Senderfeld schreibt die Person am Computer ihre Nummer (021).
- In das Empfängerfeld schreibt sie Nachrichtenserver.
- Um die eindeutige Nummer (Adresse) des Nachrichtenservers zu erfragen, stellt der Person am Computer mithilfe der Adresskarte - eine Anfrage an den Namensserver.
- In das Senderfeld schreibt die Person am Computer ihre Nummer. Als Empfänger trägt sie die Nummer des Namensservers ein.
- Diese Adresskarte übergibt die Person am Computer an den Internetanbieter.

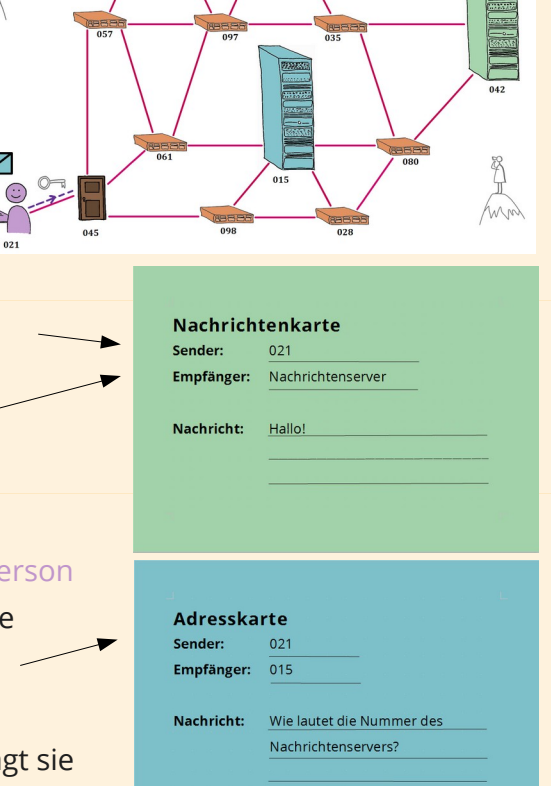

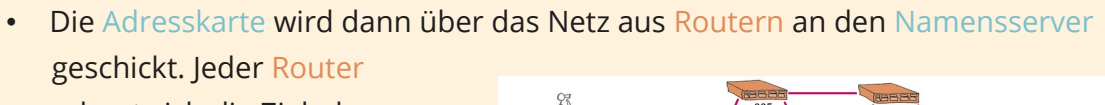

schaut sich die Zieladresse an und entscheidet dann zu welchem weiteren Router er die Karte gibt, damit diese zu der Zieladresse gelangt. Dies wird solange wiederholt bis die Adresskarte beim Namensserver ist.

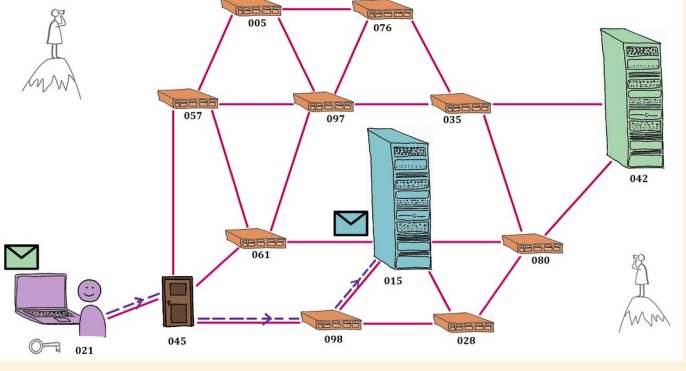

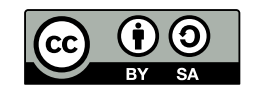

#### ЛŃ **ACHTUNG**

Die Karte darf nur an die Router/Server gegeben werden, mit der der vorherige Router/Server im Netz verbunden ist.

Welchen konkreten Weg über die verschiedenen Router die Nachricht nimmt, spielt keine Rolle. Auch der Weg vom Internetanbieter zum Namensserver und wieder zurück muss nicht genau der gleiche sein.

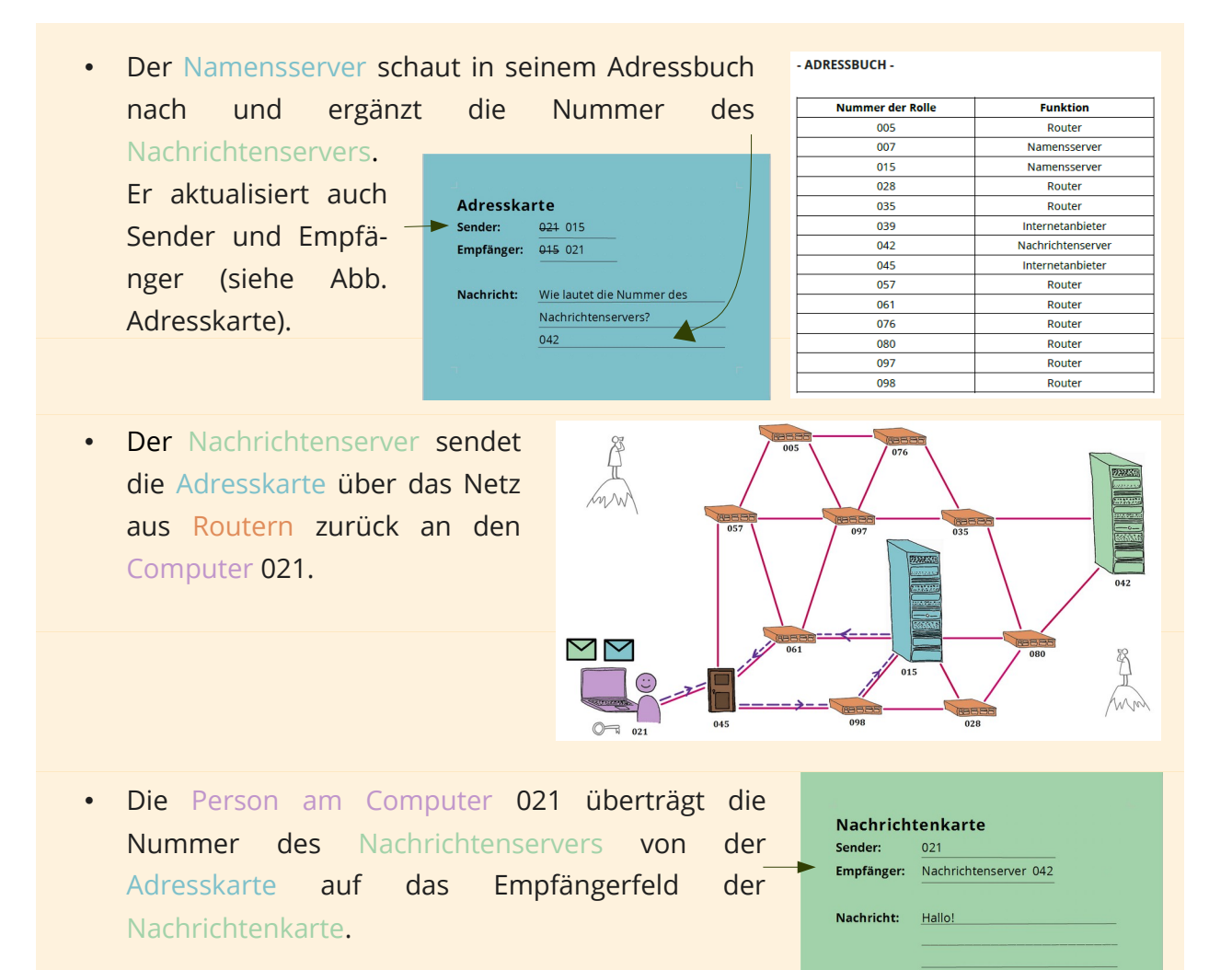

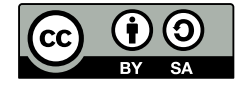

Dann übergibt die Person am Computer 021 die Nachrichtenkarte an den Internetanbieter. Die Nachrichtenkarte wird dann über das Netz aus Routern an den Nachrichtenserver geschickt. Dort wird sie gespeichert.

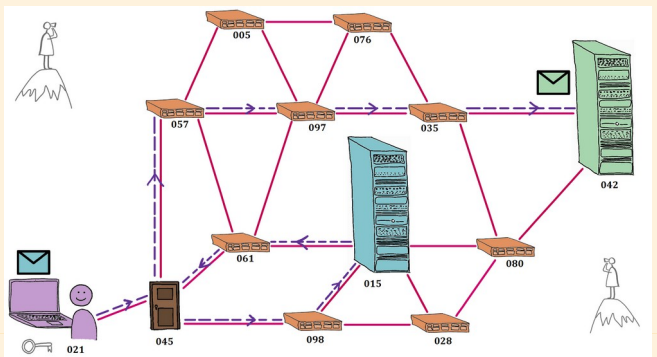

- Der Nachrichtenserver bestätigt der Person am Computer 021, dass die Nachricht versendet wurde.
- → An dieser Stelle kann die Lehrperson mit den Kindern diskutieren, wie das ablaufen könnte. Manchmal wird eine kurze Nachricht "Nachricht erfolgreich versendet!" eingeblendet, manchmal sieht man die Nachricht einfach im Verlauf der Unterhaltung.

#### **Szenario #2: Abholen einer Nachricht**

Dieses Szenario ist die Weiterführung von #1. Hier gibt es eine zweite Person am Computer. Diese trägt die Nummer 068. Person am Computer 068 schaut regelmäßig in ihr elektronisches Postfach (z. B. auf bei einer Lernplattform wie LernSax), um eventuell empfangene Nachrichten abzurufen und zu lesen.

Hier finden sich viele Überschneidungen zu Szenario #1:

- Zugang zum Internet über Schlüssel (Zugangsdaten)
- Abläufe der Abfragen beispielsweise der Adresse des Nachrichtenservers
- Verschicken der Adress-/Nachrichtenkarte über das Netz aus Routern
- Komponenten des Internets.

Aus diesem Grund kann die Lehrperson die Schüler:innen fragen, wie sie sich das Abholen einer Nachricht vorstellen können, nachdem sie das Versenden der Nachricht schon selbst erprobt haben.

Im Folgenden werden noch einmal die konkreten Schritte dieses Szenarios aufgeführt.

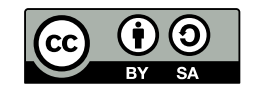

## **KONKRETE SCHRITTE #2: ABHOLEN EINER NACHRICHT**

 $\circledcirc$ 

- Ausgangssituation: Person am Computer 021 Person am Computer 068
- Die Person am Computer 068 zeigt dem Internetanbieter ihren Schlüssel vor. Dafür bekommt sie direkt die Nummer des Namensservers.

Μ

Situation zu Beginn von Szenario #2

- Um Herauszufinden, ob er neue Nachrichten bekommen hat, meldet sich Person am Computer 068 bei ihrem Postfach an. Dazu erfragt sie die eindeutige Nummer (Adresse) des Nachrichtenservers mithilfe der Adresskarte beim Namensserver.
- In das Senderfeld der Adresskarte schreibt die Person am Computer 068 ihre Nummer. Als Empfänger trägt sie die Nummer des Namensservers ein.
- Diese Adresskarte übergibt die Person am Computer dem Internetanbieter.
- Die Adresskarte wird dann über das Netz aus Routern an den Namensserver geschickt.

**Adresskarte** Sender: 068 Empfänger: 007

```
Nachricht:
Wie lautet die Nummer des
 Nachrichtenservers?
```
 $\bm{\nabla}_{\!\!4}$  $\triangledown$ 

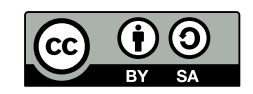

- Der Namensserver schaut in seinem Adressbuch nach und ergänzt die Nummer des Nachrichtenservers.
- Anschließend aktualisiert er Sender und Empfänger.
- Der Nachrichtenserver sendet die Adresskarte über das Netz aus Routern zurück an die Person am Computer 068.
- Person am Computer 068 überträgt die Nummer des Nachrichtenservers von der Adresskarte auf das Empfängerfeld der Nachrichtenkarte.
- Als Nachricht trägt die Person am Computer 068 ihren **Login** und ihr **Passwort** ein.
- Dann übergibt die Person am Computer 068 die Nachrichtenkarte an den Internetanbieter.
- Die Nachrichtenkarte wird über das Netz aus Routern an den Nachrichtenserver geschickt.

**Adresskarte Sender:** 068 007 Empfänger: 007 068

Nachricht: Wie lautet die Nummer des Nachrichtenservers?

042

Nachrichtenkarte

Empfänger: 042

Nachricht: Login

068

Passwort

Sender:

- Der Nachrichtenserver gewährt der Person am Computer 068 aufgrund von Benutzernamen und Passwort Zugang.
- Die Person am Computer 068 bekommt ihr Postfach angezeigt und kann die neue Nachricht von der Person am Computer 021 aufrufen.
- → Im Spiel kann man das umsetzen, in dem der Person am Computer 068 eine Kopie der Nachricht von Person am Computer 021 zurückgeschickt bekommt.

Die Nachricht, die die Person am Computer 021 an die Person am Computer 068 geschrieben und verschickt hat, bleibt weiterhin auf dem Nachrichtenserver gespeichert.

## **DIDAKTISCHE REDUKTION**

Beim Nachrichtenserver wird das ganze Datenpaket und nicht nur der Inhalt kopiert und der Person am Computer zur Verfügung gestellt. Das Original verbleibt immer beim Nachrichtenserver.

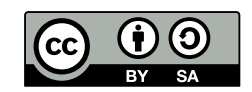

Weiterhin fällt bei Szenario #2 auf, dass natürlich auch die Person am Computer 021 ihren Nachrichtenserver aufgerufen und sich dort mit ihrem Login und ihrem Passwort authentifiziert haben muss, bevor eine Nachricht verschickt werden kann. In Szenario #1 wurde dies außen vor gelassen, um den Ablauf des Verschicken der Nachricht in den Mittelpunkt zu stellen und diesen nicht schon zu Beginn mit noch mehr Authentifizierungsschritten zu verkomplizieren.

Das notwendige Authentifizieren (z. B. auf einer Lernplattform wie LernSax) sollte mit den Schüler:innen am Ende von Szenario #2 thematisiert werden. Im Besonderen weil das Authentifizieren heute zum Teil erledigt wird, ohne dass wir selbst noch aktiv werden müssen. Benutzt man zum Beispiel ein E-Mail-Programm zum Verwalten der Postfächer, wird Login und Passwort meist beim Einrichten dauerhaft gespeichert und muss dann beim Aufrufen des E-Mails gar nicht mehr eingegeben werden.

#### **Szenario #3: Verschlüsselung im Netz**

Die Textnachricht wurde in #1 und #2 auf einer Karte von Person am Computer 021 zu Person am Computer 068 über verschiedene Server und Router und verschickt. Nun können die Kinder gefragt werden, ob sie wissen, welche Nachricht verschickt wurde. Die Antwort lautet ja, da diese groß auf die Karte geschrieben war (siehe Skizze weiter unten). Daran wird deutlich, dass auf diesen Weg jeder - egal ob Router/Server/Internetanbieter oder Person am Computer - die Daten lesen konnte. Den Schüler:innen soll gezeigt werden, wie wichtig die Verschlüsselung von persönlichen Daten im Internet ist. Nun können Schüler:innen über eine Lösung beraten. Diese könnte z.B. ein einfacher Briefumschlag mit Zieladresse sein. Der Internetanbieter schreibt die Nummer (Adresse) des Namensservers darauf und dieser dann die Nummer des Nachrichtenservers.

Es kann an dieser Stelle auch eine einfache Form der Verschlüsselung – die Caesar-Verschlüsselung – thematisiert werden.

• Erklärung zur Caesar-Verschlüsselung und eine Vorlage für Caesar-Scheiben: [https://](https://www.inf-schule.de/kids/datennetze/verschluesselung/schritt4) [www.inf-schule.de/kids/datennetze/verschluesselung/schritt4](https://www.inf-schule.de/kids/datennetze/verschluesselung/schritt4)

#### **Szenario #4: Verbindungsausfall**

Ein Server oder Router fällt aus, womit auch ein wichtiger Knotenpunkt im Netz nicht mehr funktioniert. Die Schüler:innen sollen darüber beraten, was mit einer Nachricht passiert, die von dem Ausfall betroffen ist. Einige Antworten könnten z.B. sein, dass sich das Datenpaket mit der Nachricht einfach einen neuen Weg durch das Netz sucht oder von Anfang an mehrere Wege geplant hat. Der Router könnte die Nachricht auch zerstören, oder sie kommt einfach zu ihrem Ursprung zurück.

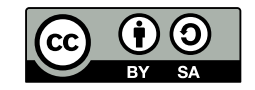

## <span id="page-15-0"></span>**8. Ergebnissicherung**

Während des Durchspielens der verschiedenen Szenarien sollen die einzelnen Komponenten des Internets sowie deren Zusammenspiel kennengelernt werden. In einem abschließenden bzw. zusammenfassenden Gespräch werden nochmal die Fragen gestellt, wie "Welche Rollen gab es im Spiel?", "Welche Aufgabe hatten die einzelnen Rollen?", "Was haben wir über den Ablauf gelernt?". Als Ergebnissicherung steht ein Arbeitsblatt mit einer Skizze des Spielaufbaus zur Verfügung, welches die Schüler:innen nach dem Spiel beschriften können. Zudem ist auf der Rückseite die Frage "Was ist das Internet?" mit kurzen Stichpunkten zu beantworten.

Alternative Varianten der Ergebnissicherung:

- Schüler:innen zeichnen auf dem Arbeitsblatt zur Ergebnissicherung den Weg der Adress- und Nachrichtenkarte in der Grafik ein.
- Die Lehrkraft dokumentiert die Aussagen, die die Schüler:innen im Rahmen des Gesprächs über Bestandteile und Funktionsweise des Internet treffen, an der Tafel.

Ziel ist es, dass den Schüler:innen im Spiel vor Augen geführt wurde, dass das Internet:

- aus vielen Geräten besteht
- die miteinander verbunden sind
- um etwas auszutauschen.

Außerdem sollen Schüler:innen allgemein ein Verständnis für den Begriff Computer bekommen. Ein Computer wird im Alltag oft mit dem Heimrechner verbunden, ist aber in der Praxis ein Sammelbegriff für alle Arten von elektronischen Geräten, die mit dem Internet verbunden sind, wie z.B. einem Tablet, Handy, Laptop, Smartwatch oder Smart-TV.

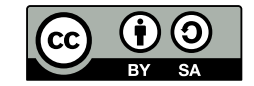

#### <span id="page-16-0"></span>**9. Skizzen**

#### **SPIELAUFBAU GESAMT (#2-4)**

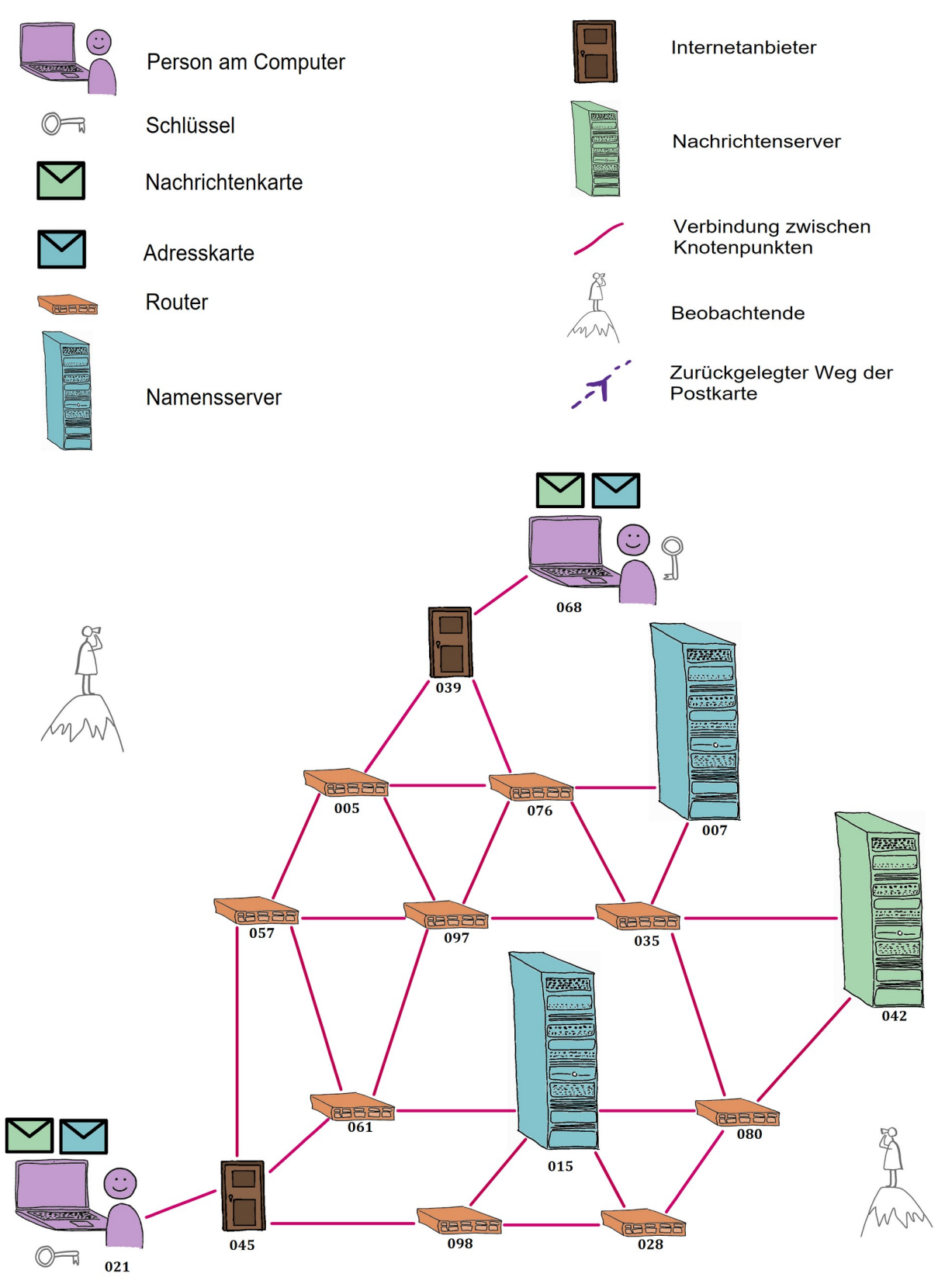

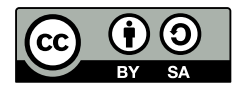

#### **SPIELAUFBAU ZU BEGINN (#1)**

Namensserver

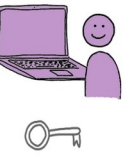

 $\blacktriangledown$ 

Person am Computer Schlüssel Nachrichtenkarte Adresskarte Router

Internetanbieter

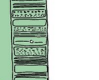

Nachrichtenserver

Verbindung zwischen Knotenpunkten

Beobachtende

Zurückgelegter Weg der Postkarte

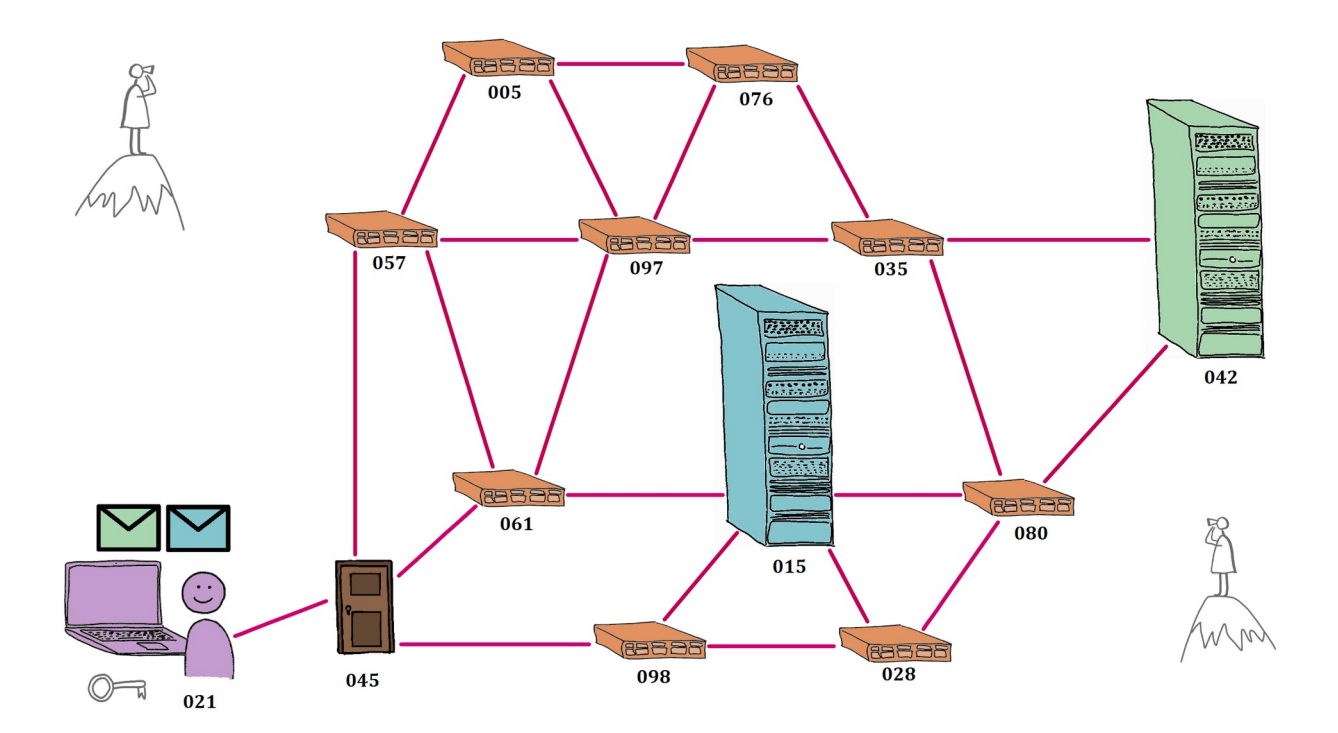

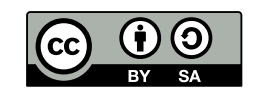

## **ERGEBNISSICHERUNG**

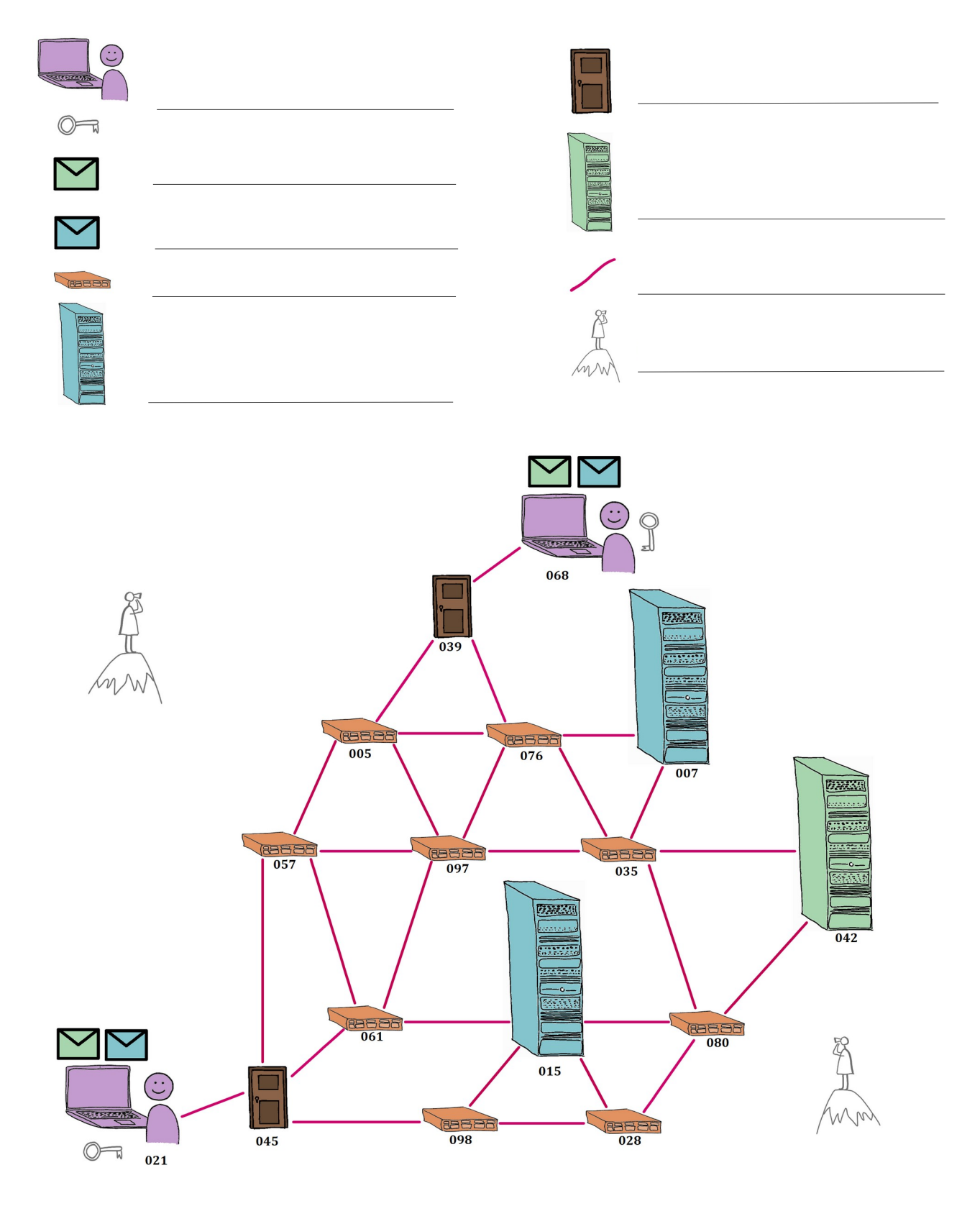

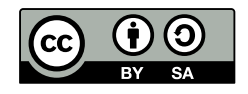